# **ΦΥΛΛΟ ΕΡΓΑΣΙΑΣ B.7.M2**

# **Κύκλος Ανάπτυξης Αλγοριθμικής Εφαρμογής**

#### **Τι θα μάθουμε σήμερα:**

- Ποια βήματα πρέπει να ακολουθούμε, για να δημιουργήσουμε ένα πρόγραμμα (Κύκλος Ανάπτυξης Αλγοριθμικής Εφαρμογής)
- Πώς θα καθορίσουμε με ακρίβεια το πρόβλημα (δηλαδή τι πρέπει να γίνει)
- Να αποφασίζουμε και να περιγράφουμε τα/τις βήματα/εντολές που χρειάζονται για την επίλυση του προβλήματος (δηλαδή πώς θα γίνει)
- Να μετατρέπουμε τα βήματα σε εντολές στο περιβάλλον προγραμματισμού **EdScratch** του Edison ρομπότ
- Πώς να ελέγχουμε εάν πράγματι το πρόγραμμα λειτουργεί ορθά και λύνει το πρόβλημα που καθορίσαμε
- Ποια διαδικασία θα πρέπει να ακολουθούμε για να κάνουμε αλλαγές σε ένα πρόγραμμα.

## **Δραστηριότητες Εμπέδωσης**

Θα χρησιμοποιήσουμε το **Edison ρομπότ** στο περιβάλλον προγραμματισμού **EdScratch** για να υλοποιήσουμε ένα μικρό σενάριο, το οποίο περιγράφεται εν συντομία πιο κάτω. Θα δημιουργήσουμε ένα πρόγραμμα με τον σωστό τρόπο, ακολουθώντας τα βήματα / φάσεις του **κύκλου ανάπτυξης αλγοριθμικής εφαρμογής**.

#### **ΣΕΝΑΡΙΟ – ΠΡΟΒΛΗΜΑ**

Το **Edison ρομπότ** να ξεκινά να κινείται και να **σχηματίζει ένα τετράγωνο**.

Τα **βήματα / φάσεις** του κύκλου ανάπτυξης αλγοριθμικής εφαρμογής δίνονται από το ακόλουθο σχεδιάγραμμα:

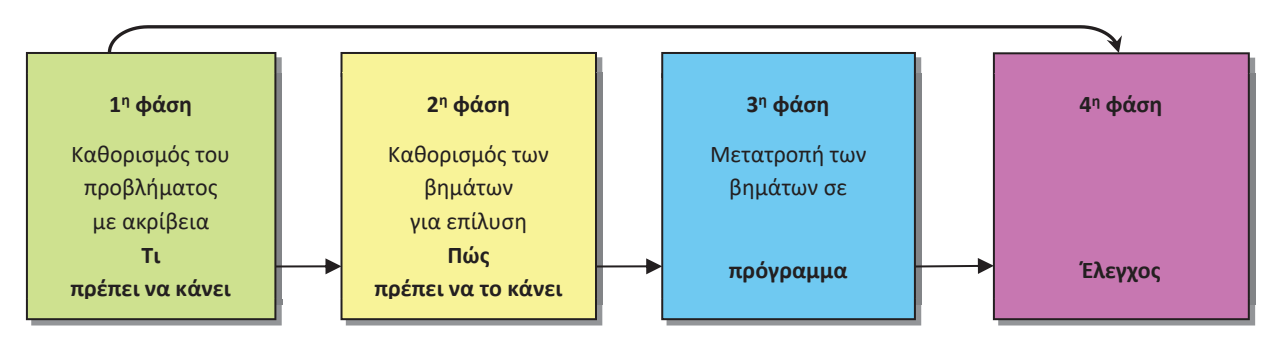

**Φάση 1<sup>η</sup>** : Μελετούμε το σενάριο μας και περιγράφουμε με σαφήνεια και ακρίβεια **τι θα κάνουμε** (διαδικασία) για να το επιλύσουμε.

#### **Η λεπτομερής περιγραφή της διαδικασίας μας:**

- ÿ Για να σχηματίσει το ρομπότ μας ένα τετράγωνο θα πρέπει να το καθοδηγήσουμε να δημιουργήσει 4 ίσες πλευρές όπου η κάθε πλευρά θα έχει τόσο μήκος για να ξέρει και πόση απόσταση θα διανύσει στην κάθε πλευρά.
- ÿ Για κάθε πλευρά του τετραγώνου το ρομπότ μας θα πρέπει να κάνει και στροφή τόσο μοιρών προς την ορθή κατεύθυνση για να ξέρει και πόσο θα στρίψει.

**Φάση 2<sup>η</sup>** : Η διαδικασία που περιγράψαμε στην προηγούμενη φάση θα αναλυθεί σε απλά βήματα χρησιμοποιώντας την **λεκτική περιγραφή**. Τα βήματα αυτά θα τα τοποθετήσουμε στη σωστή σειρά και θα δείχνουν ξεκάθαρα **πώς θα πραγματοποιείται** το πιο πάνω σενάριο.

### **Η ανάλυσή μας σε λεκτική περιγραφή (Αλγόριθμος):**

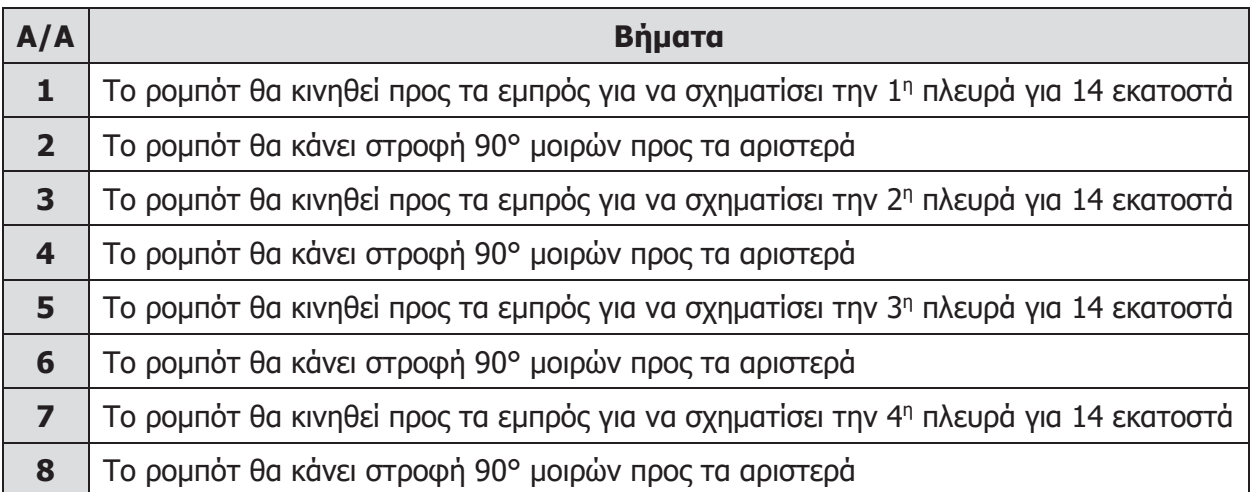

**Φάση 3<sup>η</sup>** : Στην προηγούμενη φάση αναλύσαμε την κάθε διαδικασία σε απλά βήματα. Τώρα θα χρησιμοποιήσουμε το περιβάλλον προγραμματισμού **EdScratch** του **Edison ρομπότ** για να μετατρέψουμε το κάθε βήμα στην αντίστοιχη εντολή του εργαλείου αυτού.

## **Η υλοποίηση μας χρησιμοποιώντας την Γλώσσα Προγραμματισμού - EdScratch:**

- 1. Να ενεργοποιήσετε την εφαρμογή φυλλομετρητή ιστού της επιλογής σας και να μεταφερθείτε στην ιστοσελίδα με διεύθυνση https://www.edscratchapp.com.
- 2. Από το **WENU γ** να κάνετε κλικ στην επιλογή Login και να εισάγετε τα δικά σας στοιχεία για να συνδεθείτε έτσι στο δικό σας προσωπικό λογαριασμό.
- 3. Να μεταφερθείτε τώρα στην **Παλέτα Εντολών** και από την ομάδα εντολών <sup>Drive</sup> να forwards for  $\begin{pmatrix} 14 \\ 14 \end{pmatrix}$  cm  $\bullet$  at speed 3  $\bullet$

σύρετε στην **Περιοχή Προγραμματισμού** την εντολή

και να την ενώσετε με την εντολή .

4. Να μεταφερθείτε ξανά στην **Παλέτα Εντολών** και από την ομάδα εντολών <sup>Drive</sup> να

spin  $\star$  left for  $\boxed{90}$  degrees  $\star$  at speed  $5 \star$ 

σύρετε στην **Περιοχή Προγραμματισμού** την εντολή και να την ενώσετε με την πιο πάνω εντολή.

5. Να μεταφερθείτε ξανά στην **Παλέτα Εντολών** και από την ομάδα εντολών <sup>D Drive</sup> να σύρετε στην **Περιοχή Προγραμματισμού** τις πιο κάτω εντολές και να τις ενώσετε με τις πιο πάνω εντολές.

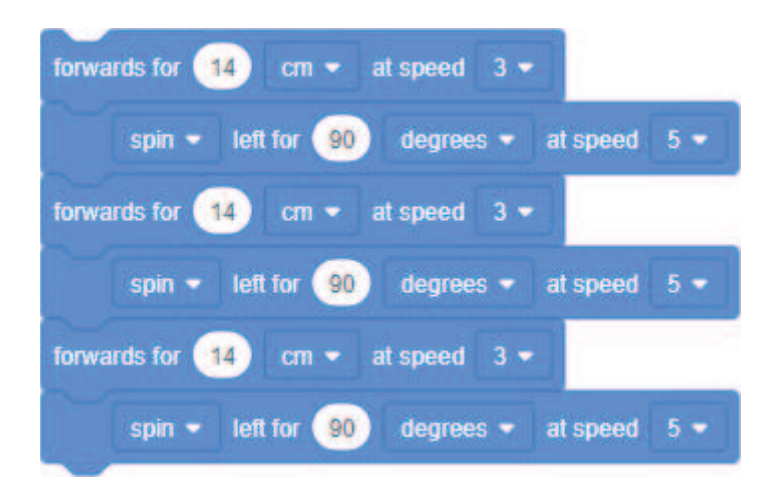

**Φάση 4<sup>η</sup>** : Αφού δώσουμε όλες τις εντολές θα πρέπει να ελέγξουμε κατά πόσον αυτές κάνουν αυτά που καταγράψαμε στη 2<sup>η</sup> φάση. Αν υπάρχουν λάθη ή παραλήψεις πρέπει να διορθωθούν.

- 6. Να συνδέσετε την μια άκρη του **καλωδίου μεταφόρτωσης** στη θύρα των ακουστικών του Η/Υ σας αφού πρώτα όμως αυξήσετε την ένταση της φωνής στη μέγιστη δυνατή τιμή και την άλλη άκρη του **καλωδίου μεταφόρτωσης** στο ρομπότ μας.
- 7. Να πατήσετε στο πάνω μέρος του ρομπότ μας μόνο 1 φορά το στρογγυλό κουμπί εγγραφής (**Record**).
- 8. Να κάνετε κλικ στην επιλογή **> Program Edison** και μετά στην επιλογή **Program Edison** για να μεταφορτώσετε το πρόγραμμα στο ρομπότ μας.
- 9. Να πατήσετε στο πάνω μέρος του ρομπότ μας μόνο 1 φορά το τρίγωνο κουμπί εκκίνησης (**Play**) για να εκτελέσετε το πρόγραμμα.

(**Σημείωση**: Να χρησιμοποιήσετε την ΠΙΣΤΑ 1.)

## **Ο έλεγχος μας για διόρθωση λαθών και παραλήψεων:**

- ÿ Αν έχουμε εντοπίσει κάποια παράληψη ή λάθος τότε θα πρέπει να πάμε ξανά στην αρχή του κύκλου ανάπτυξης, στην 1<sup>η</sup> φάση, και να συμπληρώσουμε τα νέα στοιχεία, ή να κάνουμε τις αλλαγές που χρειάζονται. Ακολούθως, θα περάσουμε από όλες τις φάσεις και θα συμπληρώσουμε ή θα κάνουμε αλλαγές αναλόγως. Στο τέλος θα ελέγξουμε ξανά το πρόγραμμα μας, για να δούμε αν λειτουργεί σωστά. Όσες φορές χρειαστούν αλλαγές και διορθώσεις η διαδικασία (**κύκλος ανάπτυξης**) θα επαναλαμβάνεται ξανά και ξανά, μέχρι να φτάσουμε στο επιθυμητό αποτέλεσμα.
- 10. Να αποθηκεύσετε το πρόγραμμα στον προσωπικό σας λογαριασμό με το όνομα **FE2a**.

## **Δραστηριότητες Αξιολόγησης**

11. Να γράψετε ένα πρόγραμμα ώστε το **Edison ρομπότ** να ξεκινά να κινείται και να **σχηματίζει ένα τρίγωνο**. Να αποθηκεύσετε το πρόγραμμα στον προσωπικό σας λογαριασμό με το όνομα **FE2b**.

(**Σημείωση**: Να χρησιμοποιήσετε την ΠΙΣΤΑ 2.)

# **+Επιπρόσθετες Δραστηριότητες**

12. Να γράψετε ένα πρόγραμμα ώστε το **Edison ρομπότ** να ξεκινά να κινείται και να **σχηματίζει ένα εξάγωνο**. Να αποθηκεύσετε το πρόγραμμα στον προσωπικό σας λογαριασμό με το όνομα **FE2c**.

(**Σημείωση**: Να χρησιμοποιήσετε την ΠΙΣΤΑ 3.)

- 13. Από το **ΕΜερυ -** να κάνετε κλικ στην επιλογή Logout για να αποσυνδεθείτε από το δικό σας προσωπικό λογαριασμό.
- 14. Να τερματίσετε και την εφαρμογή φυλλομετρητή ιστού.

# **Δραστηριότητες για το Σπίτι Δρ**

- 15. Να συμπληρώσετε τα κενά στις πιο κάτω προτάσεις:
	- (α) Η διαδικασία που ακολουθούμε για να δημιουργήσουμε ένα πρόγραμμα ονομάζεται  $\frac{1}{\sqrt{2}}$  \_\_\_\_\_\_\_\_\_\_\_\_\_\_\_\_\_\_\_\_\_\_\_\_ αλγοριθμικής εφαρμογής. Αποτελείται από \_\_\_

# **βήματα / φάσεις**.

 $\overline{\phantom{a}}$  . The set of the set of the set of the set of the set of the set of the set of the set of the set of the set of the set of the set of the set of the set of the set of the set of the set of the set of the set o

- (β) Στην 1η φάση μελετούμε το πρόβλημα και εντοπίζουμε τις <u>Στην 1η φάση μελετούμε</u> που πρέπει να κάνει. Ακολούθως, περιγράφουμε με σαφήνεια και ακρίβεια \_\_\_ πρέπει να κάνει η κάθε μια από αυτές τις διαδικασίες.
- (γ) Στη 2<sup>η</sup> φάση παίρνουμε την κάθε μια από τις διαδικασίες που εντοπίσαμε στην  $1^n$  φάση και την αναλύουμε σε \_\_\_\_\_\_\_\_\_\_ \_\_\_\_\_\_\_\_\_\_\_. Τα βήματα αυτά πρέπει να μπουν στη σωστή \_\_\_\_\_\_\_\_\_\_.
- (δ) Στην 3η φάση θα μετατρέψουμε τα ζείνται της κάθε διαδικασίας της 2ης φάσης στις αντίστοιχες \_\_\_\_\_\_\_\_\_\_\_\_\_ της γλώσσας \_\_\_\_\_\_\_\_\_\_\_\_\_\_\_\_\_\_\_\_ **EdScratch**.
- (ε) Στην 4<sup>η</sup> φάση ελέγχουμε κατά πόσον το πρόγραμμά μας \_\_\_\_\_\_\_\_\_\_\_\_
- (στ)Αν υπάρχουν λάθη ή παραλείψεις τότε η διαδικασία (**κύκλος ανάπτυξης**) θα \_\_\_\_\_\_\_\_\_\_\_\_\_\_\_\_\_\_ ξανά και ξανά μέχρι το πρόγραμμα να δουλεύει σωστά.